## Add master size scale

To add a master size scale, follow these steps:

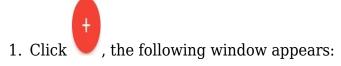

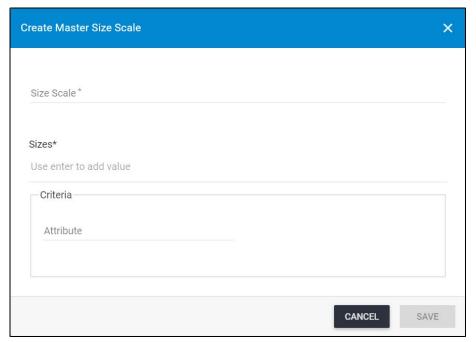

- 2. Enter the size scale name,
- 3. Enter each size of the size scale and press Enter,
- 4. Enter the criteria attribute, if you want,
- 5. Click **Save** to add the master size scale and close the window.